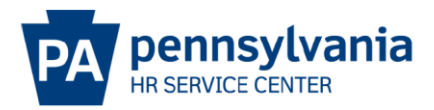

## **SPECIAL PAY ACTION EPAR SUBMISSION GUIDE**

## **Overview/Tips**

This EPAR form is used to for special pay actions including but not limited to supplemental one-time payments, retention payments, and lump sum payments.

## **EPAR Form**

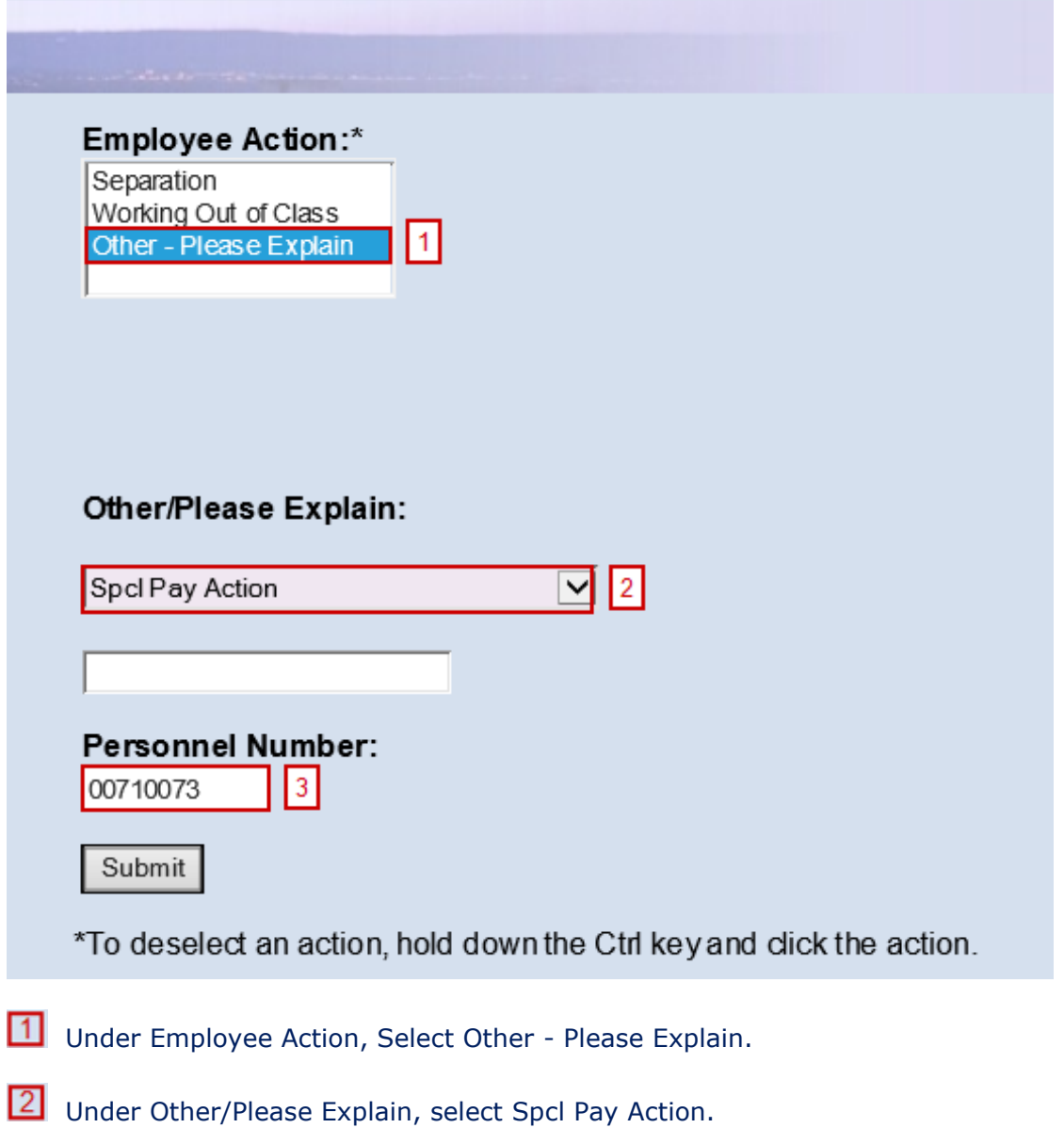

**B** Enter the Personnel Number and click Submit.

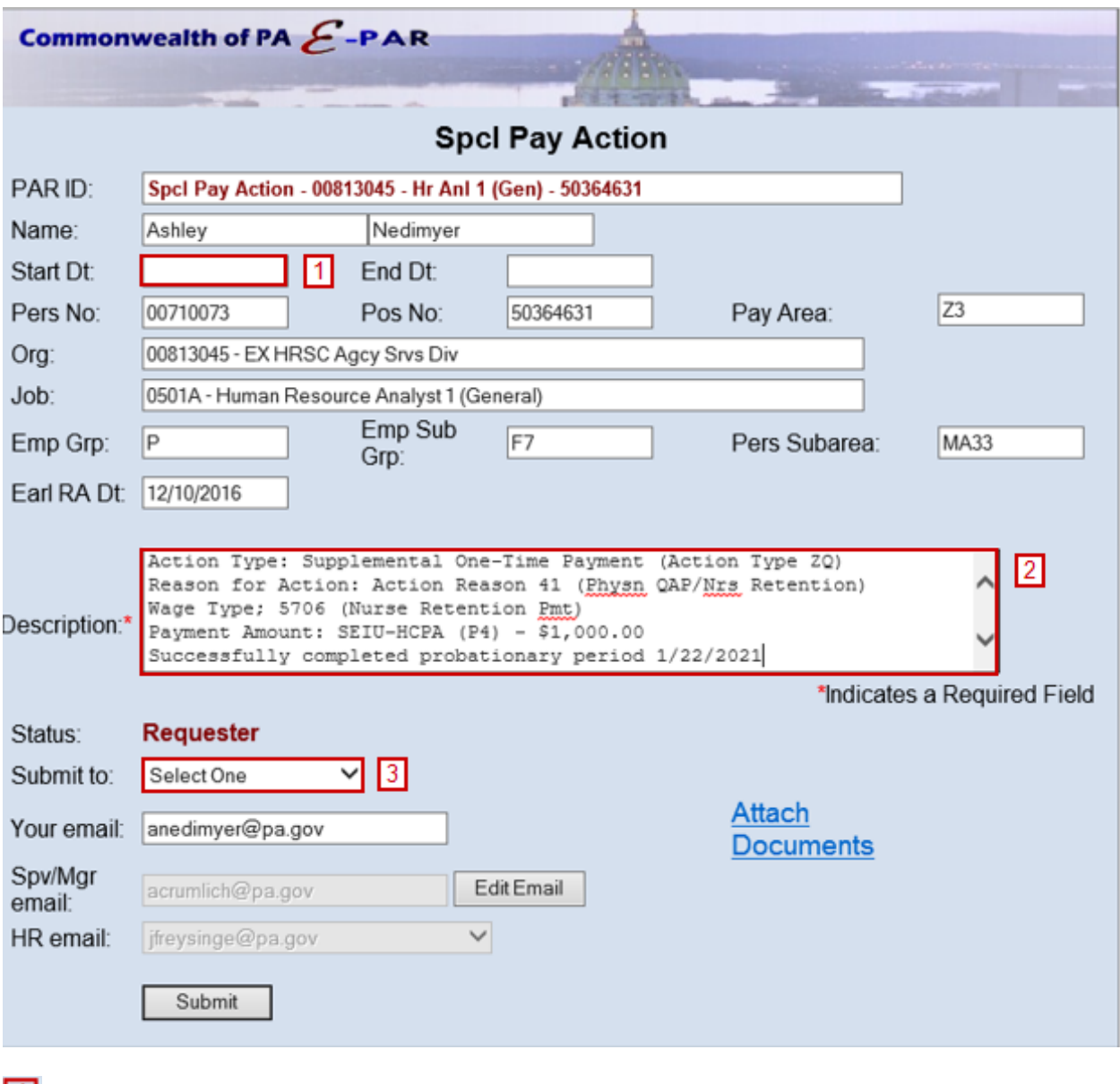

Enter the effective date that the requested payment should be made.

**2** Include a detailed explanation including the following and attach any necessary approvals.

- Reason for action
- Wage Type
- Payment Amount

**3** Choose appropriate option based on your agency's chain of approval and click submit.